## Manual

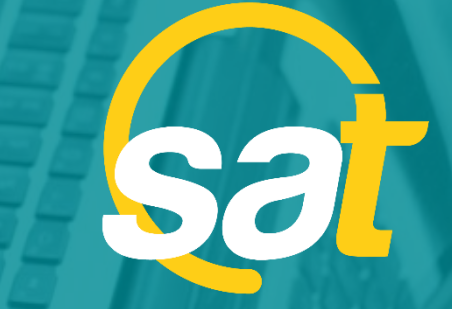

 $\geq$ 

**A**

**N**

**U**

**A**

**L**

SAT: G U Í A D E E L I M I N A C I Ó N D E T O K E N / C L A V E V I R T U A L

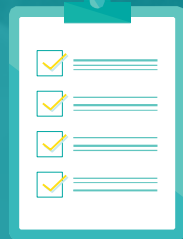

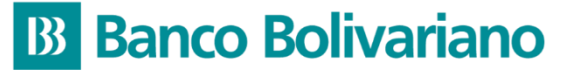

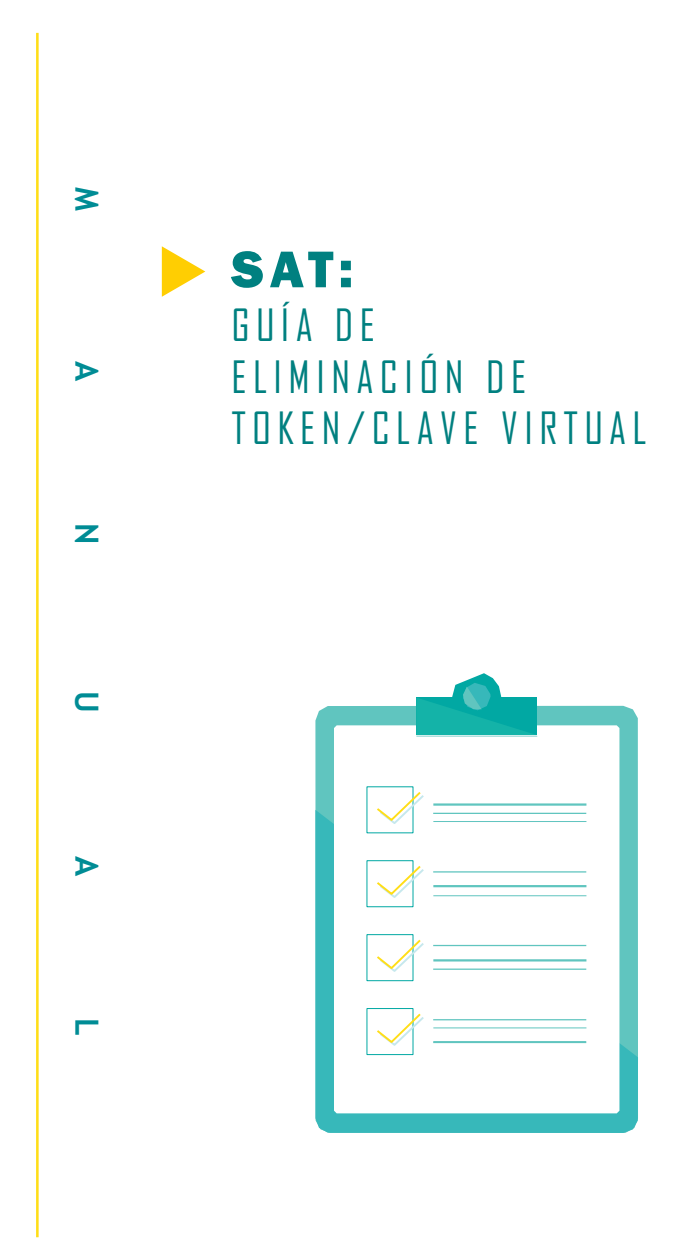

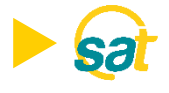

1. Ingrese al SAT desde *bolivariano.com* con su usuario y contraseña y resuelva la operación matemática que se le presenta para autenticar su ingreso.

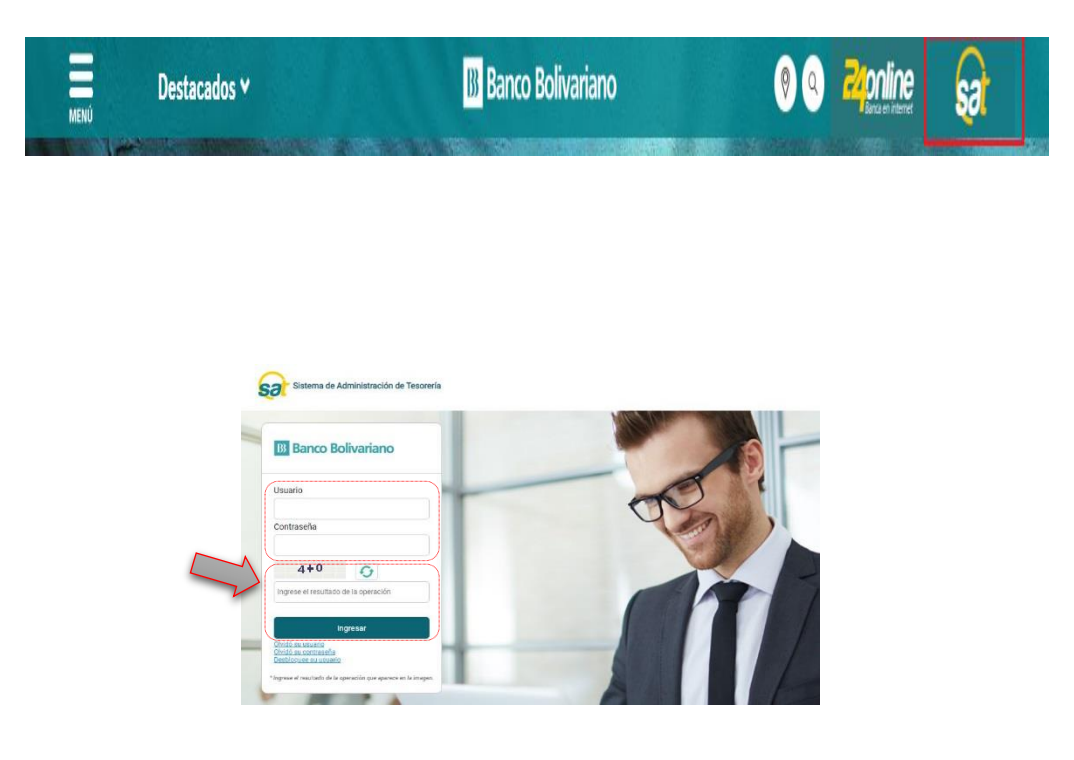

2. Al ingresar escoja el menú de servicios varios, luego claves y dispositivos y seleccione eliminación de token/Clave Virtual.

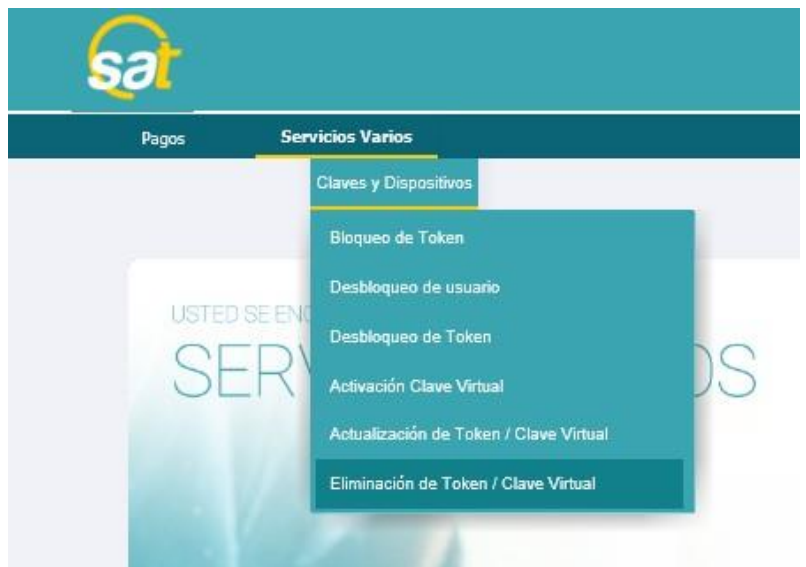

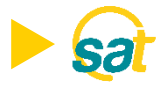

3. A continuación se mostrarán sus datos registrados de: nombre, serial de token asignado, correo electrónico y estado del dispositivo

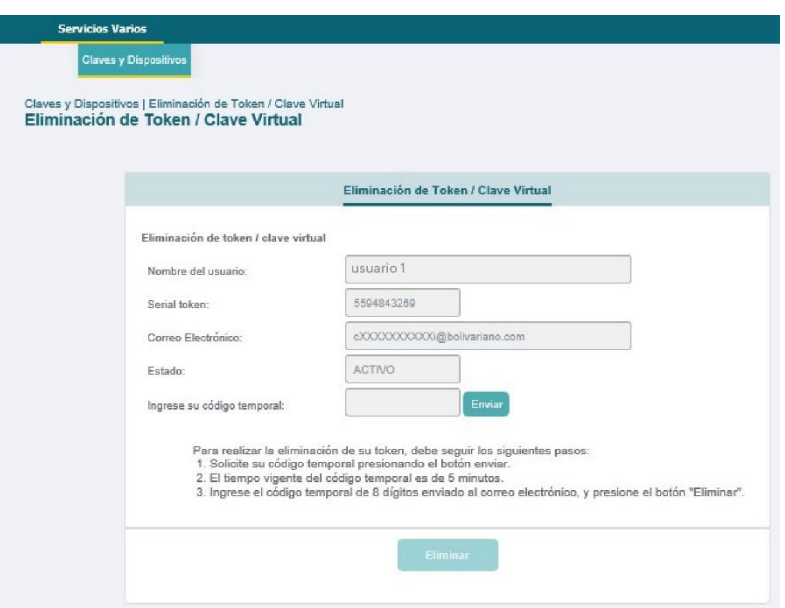

4. Deberá dar clic en el botón enviar para generar el código temporal que será enviado a su correo electrónico registrado.

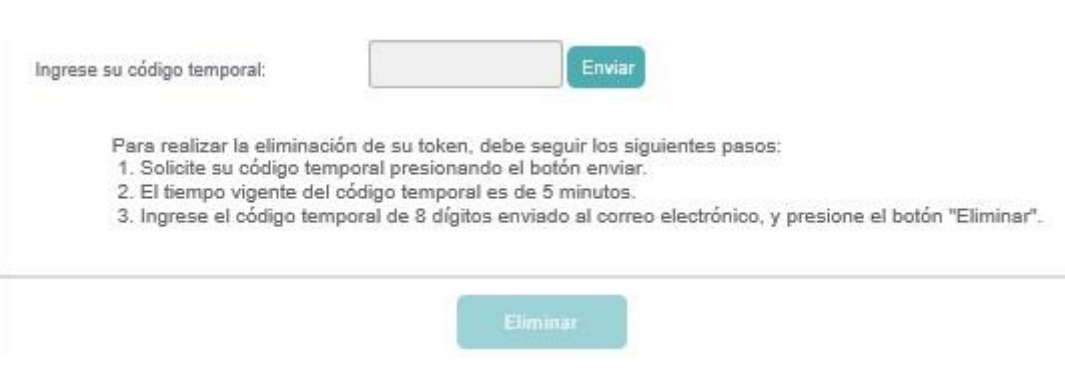

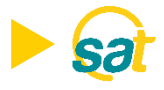

5. Ingrese el código temporal de 8 dígitos que recibió a su correo y dé clic en el botón ELIMINAR.

Ingrese su código temporal:

Para realizar la eliminación de su token, debe seguir los siguientes pasos:

- 1. Solicite su código temporal presionando el botón enviar.
- 2. El tiempo vigente del código temporal es de 5 minutos.

3. Ingrese el código temporal de 8 dígitos enviado al correo electrónico, y presione el botón "Eliminar".

Envis 04:55

Su código temporal será enviada al correo electrónico registrado. Si no la recibe en unos minutos, por favor solicite el envío nuevamente.

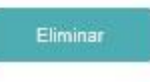

6. Recibirá una notificación de respaldo a su correo electrónico.

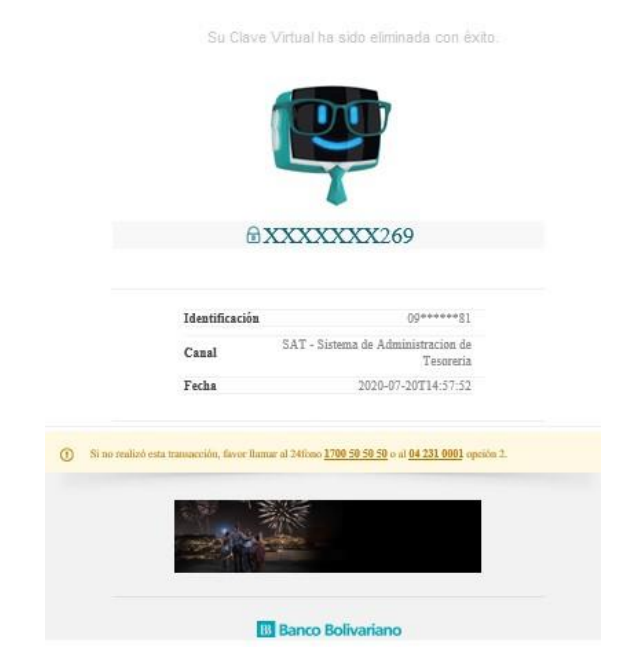

Nota: Al realizar la eliminación el usuario dará de baja el Token / Clave Virtual que haya tenido asignado en todas las empresas asociadas.

## **B** Banco Bolivariano

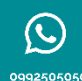

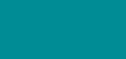

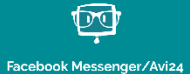

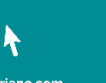

boli

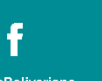

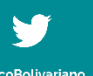

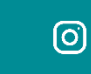

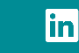